# Upute za rad RMx621 / FML621

DP podređeni modul ("PROFIBUS spojnik") from V2.01.00 Spajanje RMx621 / FML621 na PROFIBUS DP putem serijskog RS485 sučelja s vanjskim modulom (HMS AnyBus Komunikator za PROFIBUS)

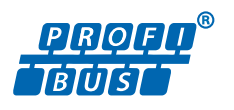

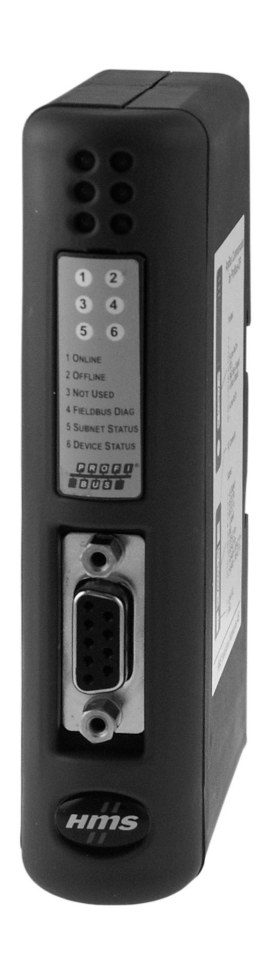

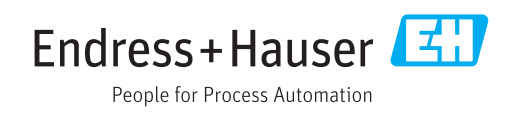

# Sadržaji

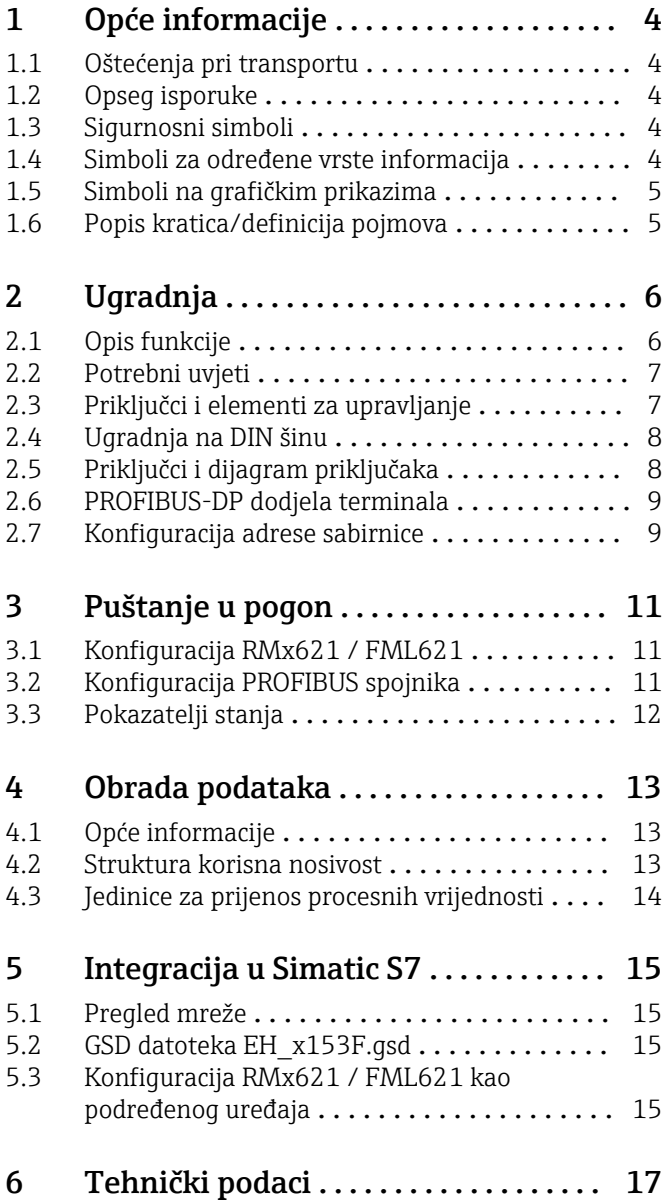

# <span id="page-3-0"></span>1 Opće informacije

### 1.1 Oštećenja pri transportu

Molimo odmah obavijestite špeditera i dobavljača.

# 1.2 Opseg isporuke

- Ove upute za uporabu
- DP podređeni modul HMS AnyBus Komunikator za PROFIBUS
- Serijski priključni kabel za RMx621 / FML621
- CD-ROM s GSD datotekom i bitmapama

Molimo odmah obavijestite i dobavljača ukoliko nedostaju dijelovi!

## 1.3 Sigurnosni simboli

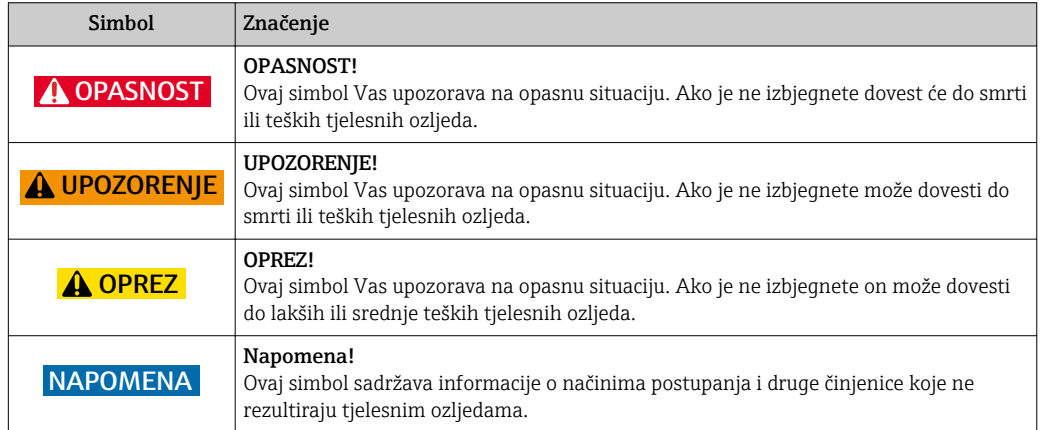

# 1.4 Simboli za određene vrste informacija

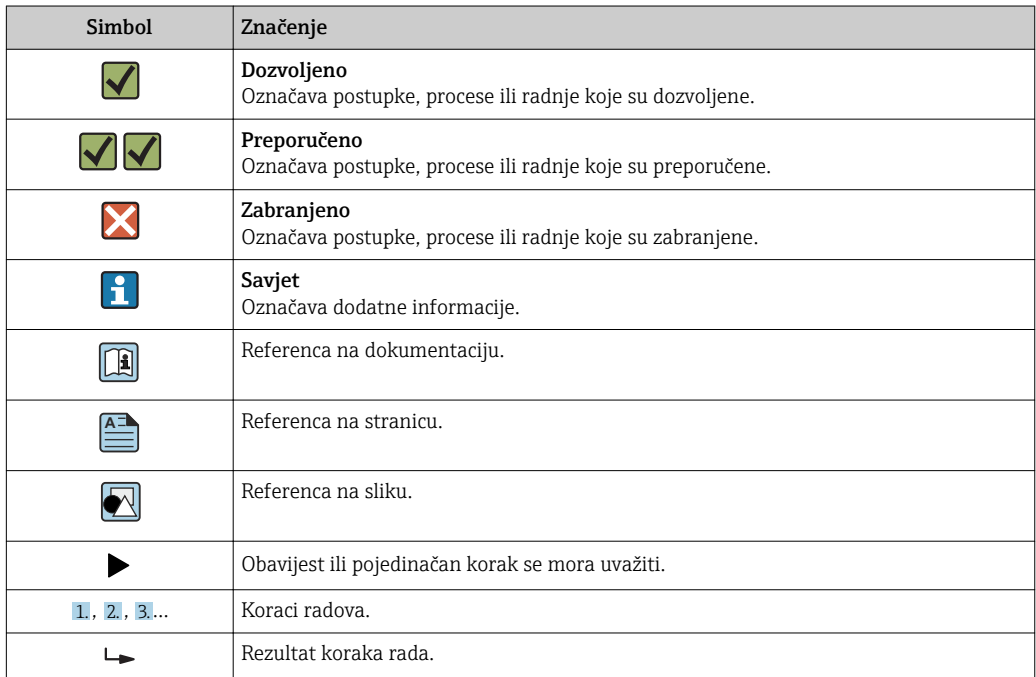

<span id="page-4-0"></span>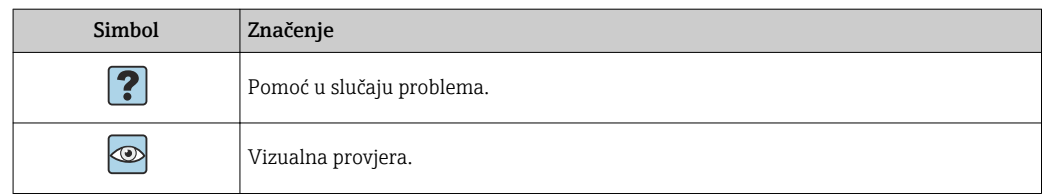

### 1.5 Simboli na grafičkim prikazima

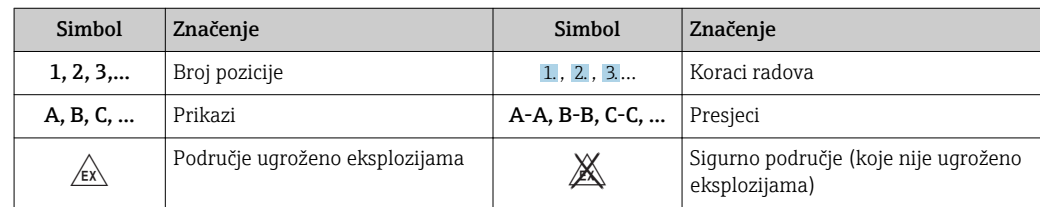

# 1.6 Popis kratica/definicija pojmova

#### PROFIBUS spojnik

U sljedećem tekstu, izraz "PROFIBUS spojnik" koristi se za označavanje vanjskog DP podređenog modula HMS AnyBus Komunikatora za PROFIBUS.

#### PROFIBUS master

Sve jedinice kao što su PLC i PC plug-in ploče koje obavljaju master funkciju PROFIBUS-DP nazivaju se PROFIBUS master.

# <span id="page-5-0"></span>2 Ugradnja

# 2.1 Opis funkcije

Profibus-DP veza uspostavlja se s vanjskim PROFIBUS spojnikom. Modul je spojen na RS485 sučelje (RxTx1) RMx621 / FML621.

PROFIBUS spojnik djeluje kao master u smjeru RMx621 / FML621 i svake sekunde čita procesne vrijednosti u svoj međuspremnik. U smjeru PROFIBUS DP-a, PROFIBUS spojnik djeluje s funkcijom DP podređenog uređaja za ciklički prijenos podataka i daje procesne vrijednosti međuspremnika dostupne na sabirnici na zahtjev.

Za arhitekturu pogledajte sljedeću sliku.

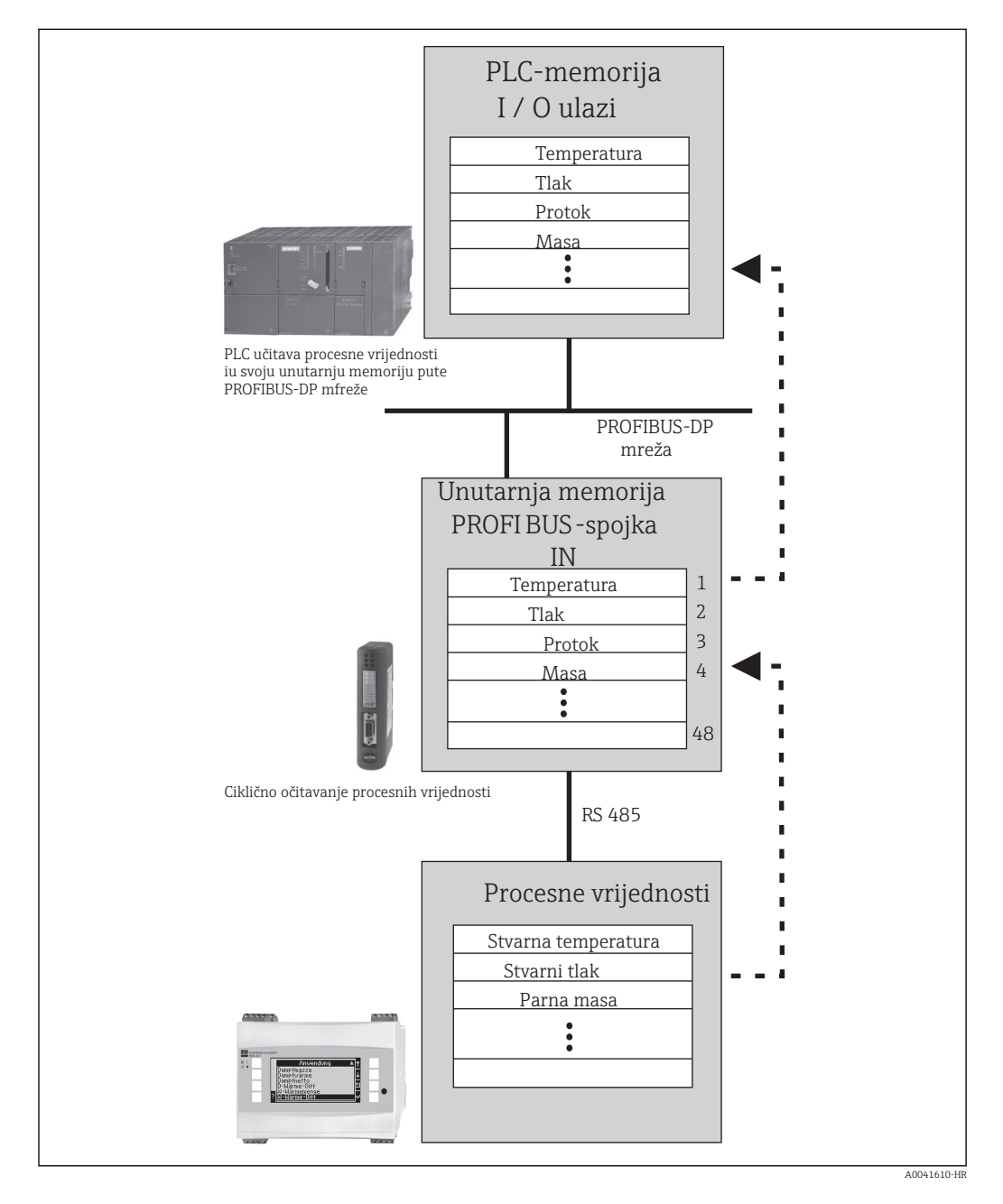

# <span id="page-6-0"></span>2.2 Potrebni uvjeti

Mogućnost je dostupna u modelima RMx621 i FML621 s verzijom upravljačkog softvera V 1.00.00 i novijom.

# 2.3 Priključci i elementi za upravljanje

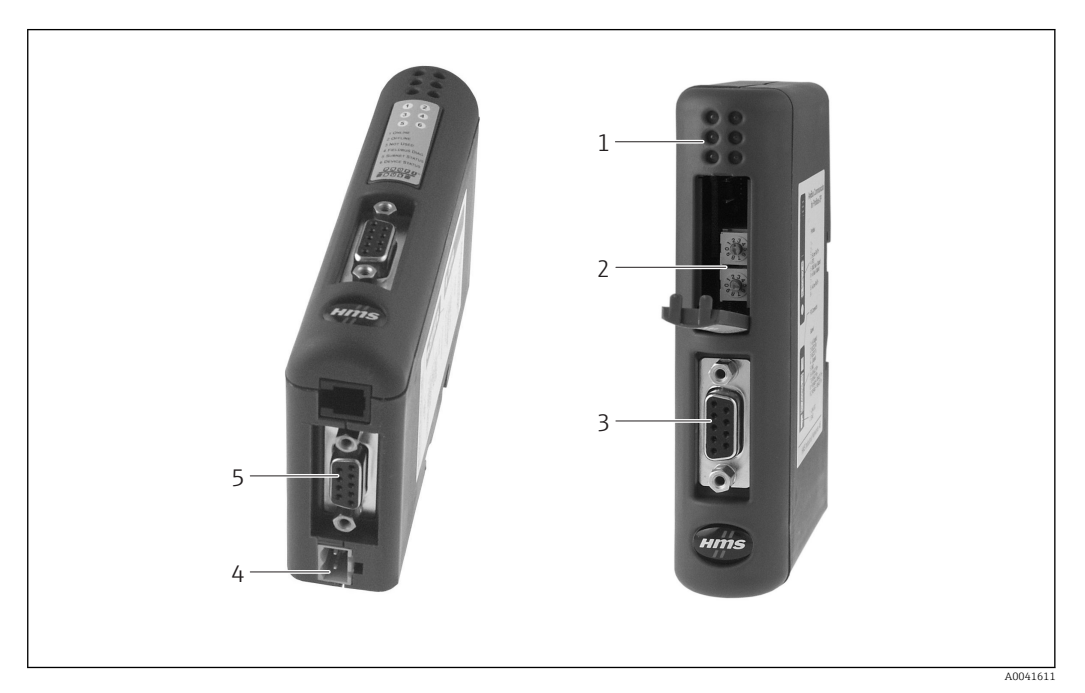

- 
- *1 Statusne LED diode 2 Konfiguracija adrese sabirnice*
- *3 Fieldbus priključak*
- *4 Priključak na napajanje*
- *5 RMx621, FML621 priključak*

<span id="page-7-0"></span>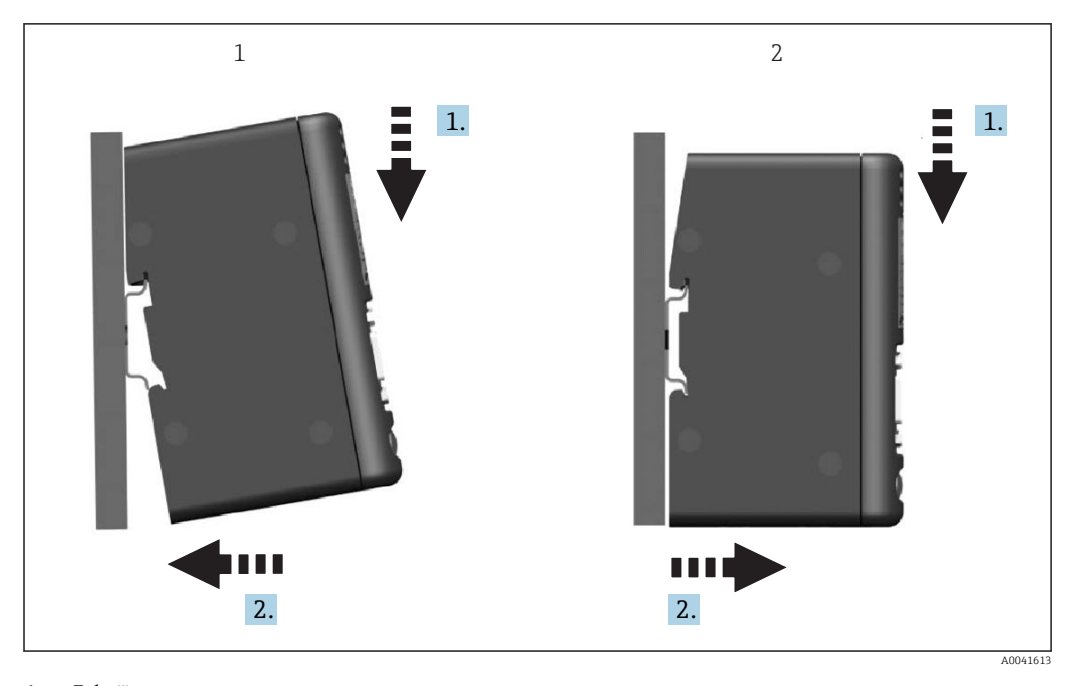

2.4 Ugradnja na DIN šinu

*1 Zakačite 2 Otkačite*

# 2.5 Priključci i dijagram priključaka

Povezivanje RMx621 / FML621 s PROFIBUS spojnikom

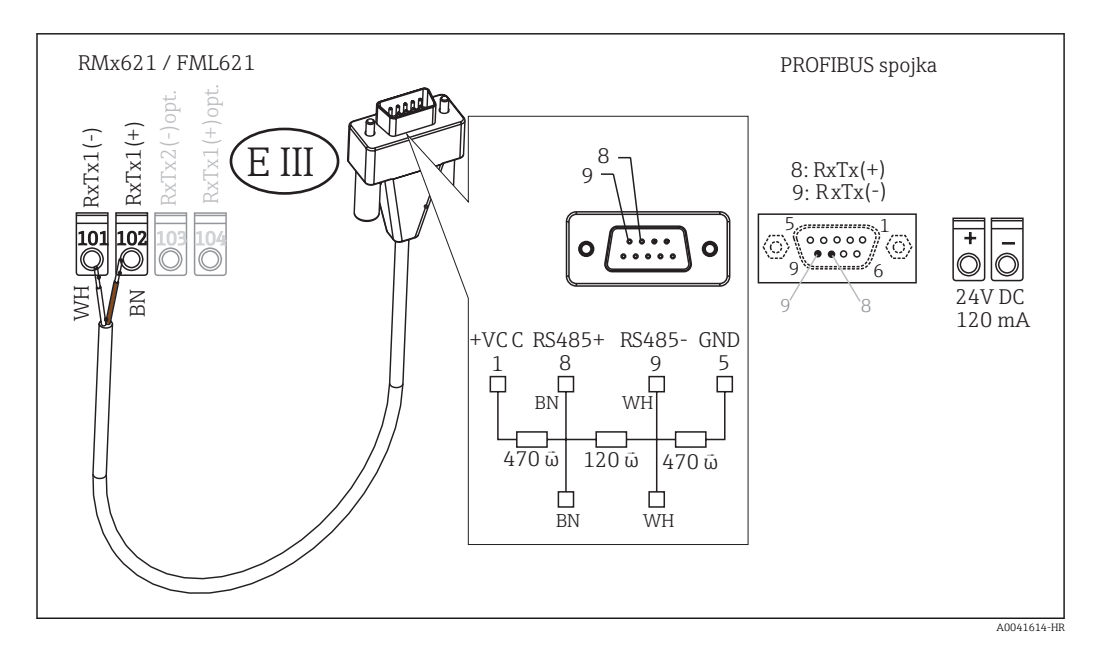

Kodiranje u boji primjenjuje se na isporučeni kabel.  $\vert$  -  $\vert$ 

#### Priključci za spajanje PROFIBUS DP (na PROFIBUS spojnik)

Za spajanje na PROFIBUS preporučljivo je koristiti 9-polni D-sub utikač s integriranim završnim otpornicima sabirnice, kako je preporučeno u skladu s EN 50170.

<span id="page-8-0"></span>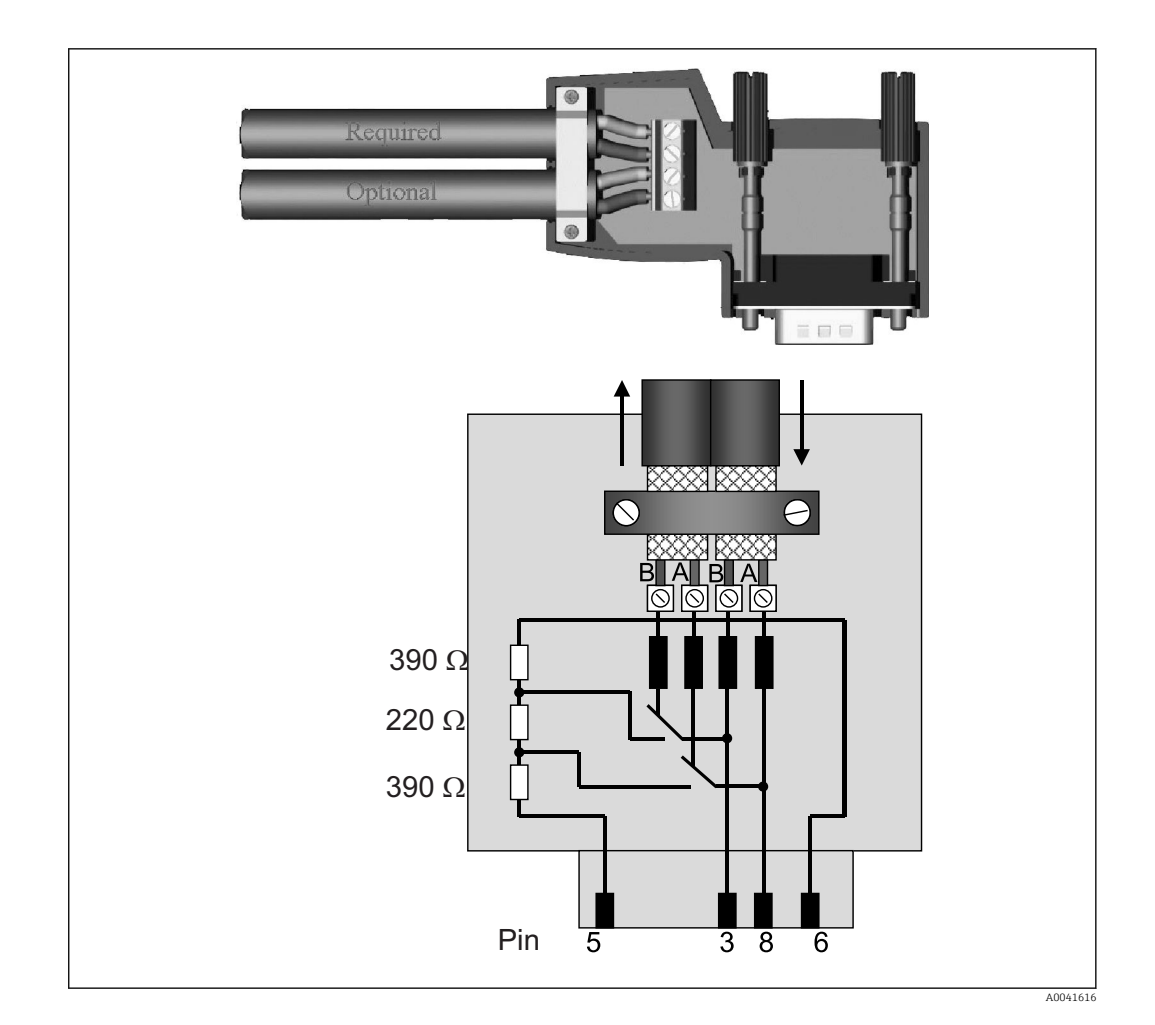

# 2.6 PROFIBUS-DP dodjela terminala

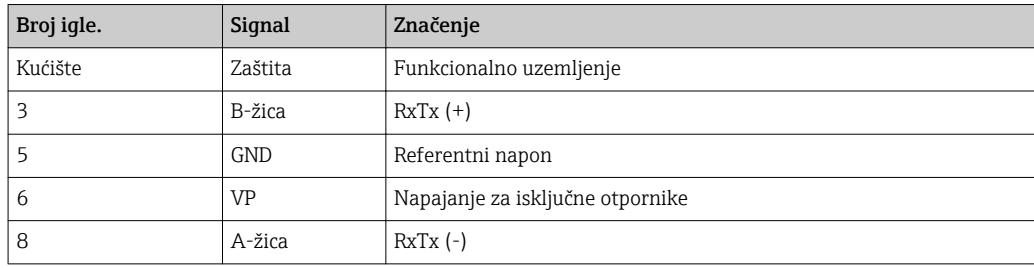

## 2.7 Konfiguracija adrese sabirnice

Nakon pažljivog otvaranja prednjeg poklopca, korisnik može pristupiti dva okretna prekidača za konfiguraciju adrese sabirnice.

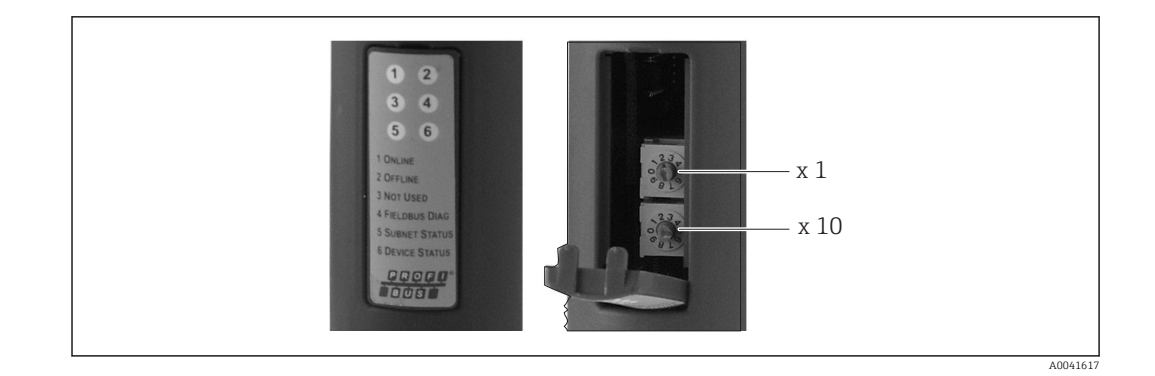

Pomoću ovih okretnih prekidača može se konfigurirati adresa sabirnice u rasponu između 00 i 99.

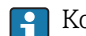

Koristite samo valjane adrese sabirnice.

# <span id="page-10-0"></span>3 Puštanje u pogon

### 3.1 Konfiguracija RMx621 / FML621

U glavnom izborniku Komunikacija → RS485 (1) RMx621 / FML621, parametri RS485 (1) sučelja moraju biti konfigurirani na sljedeći način: postavite Adresu jedinice na 1 i postavite Brzinu prijenosa na 38400.

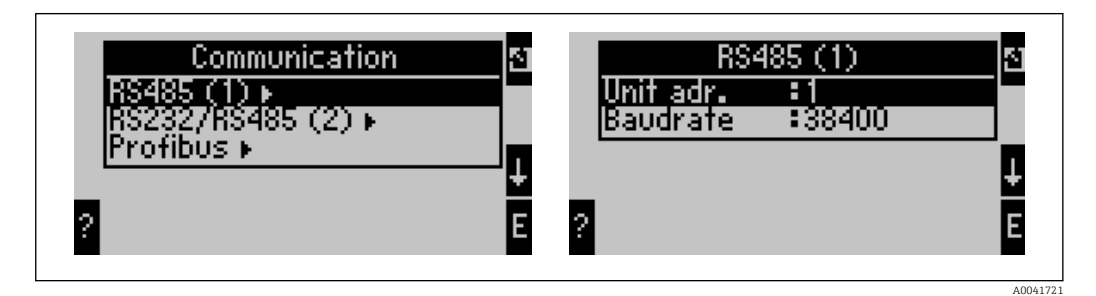

Broj procesnih vrijednosti koje treba izvesti mora biti definiran u glavnom izborniku Komunikacija → PROFIBUS → Broj. Maksimalni je broj ograničen na 48. U sljedećim ćete koracima svakoj ofset adresi dodijeliti željenu procesnu vrijednost koristeći popise za odabir.

**Stavka izbornika "PROFIBUS" promijenjena je u "Anybus Gateway" u verzijama** softvera uređaja V3.09.00 i novijeg za RMx621, a verzije V1.03.00 i noviji za FML621.

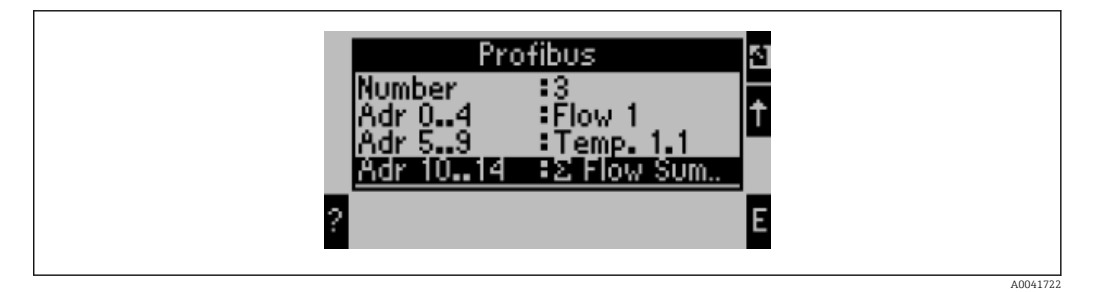

Kako bi se olakšala daljnja obrada procesnih vrijednosti, popis ofset adresa se može ispisati i putem softvera ReadWin® 2000.

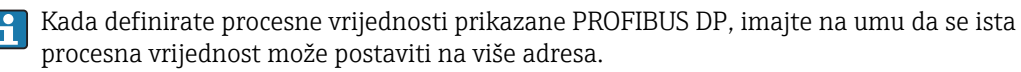

Ako se koristi PROFIBUS spojnik s oznakom "Rev.B", za RMC621 mora se koristiti softver verzije V03.02.03.

PROFIBUS spojnici s oznakom "Rev.B" imaju fiksnu brzinu prijenosa od 38.400 baud.

Podesite brzinu prijenosa na 57.600 za uređaje prije "Rev.B".

### 3.2 Konfiguracija PROFIBUS spojnika

PROFIBUS spojnik je već tvornički konfiguriran. Osim adrese sabirnice, daljnja podešavanja nisu potrebna. Spojnik se automatski prilagođava brzini prijenosa podataka linije PROFIBUS-DP.

# <span id="page-11-0"></span>3.3 Pokazatelji stanja

6 dioda koje emitiraju svjetlost označavaju trenutni uređaj i status razmjene podataka.

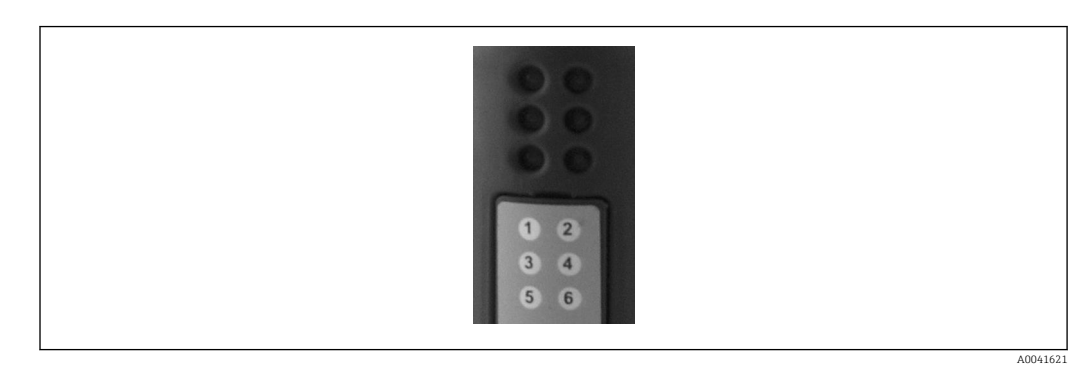

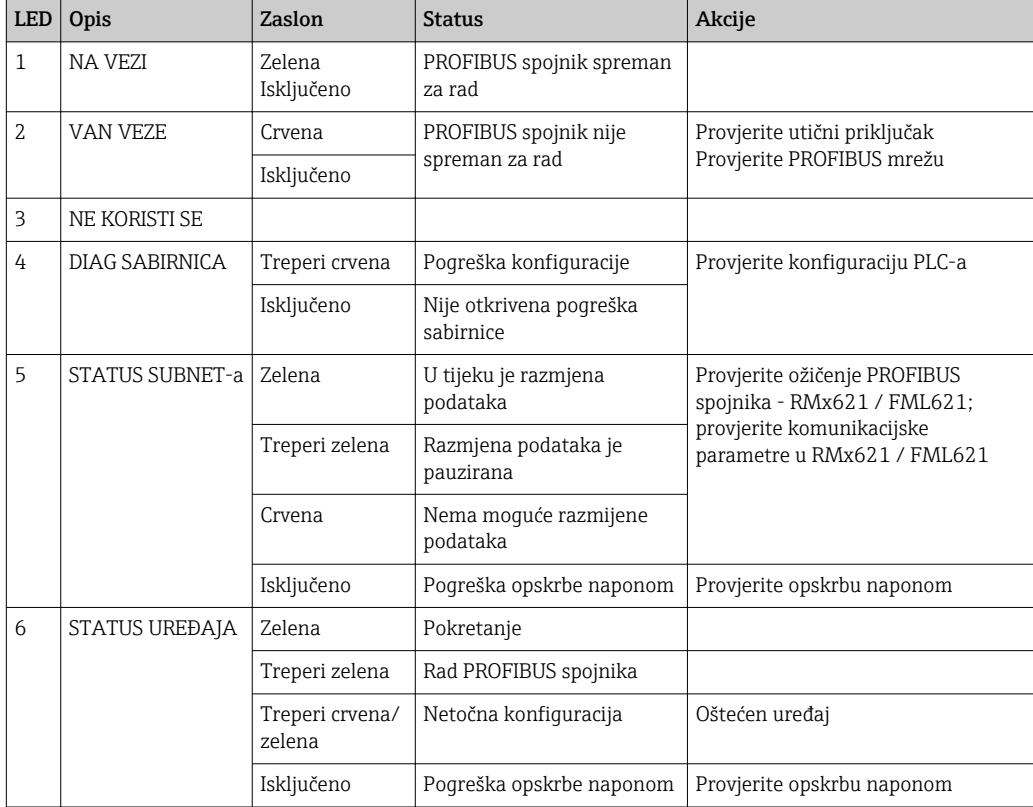

# <span id="page-12-0"></span>4 Obrada podataka

#### 4.1 Opće informacije

Ovisno o konfiguriranim aplikacijama, u RMx621 / FML621 izračunava se širok izbor različitih procesnih varijabli koje su dostupne za čitanje.

Pored izračunatih vrijednosti, ulazne varijable mogu se očitati i iz RMx621 / FML621.

#### 4.2 Struktura korisna nosivost

Svaka procesna vrijednost zauzima 5 bajta u reprezentaciji procesa.

Prva 4 bajta odgovaraju 32-bitnom broju s pomičnom točkom prema IEEE-754 (MSB prvi).

32-bitni broj sa pomičnom točkom (IEEE-754)

| <b>Oktet</b> | 8                  | 7                     | $\mathbf b$           | 5 | 4 | $\overline{2}$ |                        |
|--------------|--------------------|-----------------------|-----------------------|---|---|----------------|------------------------|
|              | Znak               | (E) 2 <sup>7</sup>    | (E) 2 <sup>6</sup>    |   |   |                | (E) 2 <sup>1</sup>     |
| 2            | (E) 2 <sup>0</sup> | $(M)$ 2 <sup>-1</sup> | $(M)$ 2 <sup>-2</sup> |   |   |                | $(M)$ 2 <sup>-7</sup>  |
| 3            | $(M) 2^{-8}$       |                       |                       |   |   |                | $(M)$ 2 <sup>-15</sup> |
| 4            | $(M) 2^{-16}$      |                       |                       |   |   |                | $(M)$ 2 <sup>-23</sup> |

Znak = 0: pozitivan broj

Znak = 1: negativan broj *Broj* = -1znak ⋅ (1 + *M*) ⋅2E−127  $E = eksponent$ ;  $M = kazaljka$ Primjer: 40 F0 00 00 h = 0100 0000 1111 0000 0000 0000 0000 0000 b Vrijednost  $= -1^0 \cdot 2^{129-127} \cdot (1 + 2^{-1} + 2^{-2} + 2^{-3})$  $= 1 \cdot 2^2 \cdot (1 + 0.5 + 0.25 + 0.125)$ 

#### $= 1 \cdot 4 \cdot 1.875 = 7.5$

#### Zadnji bajt pokazuje status:

80h = valjana vrijednost

81h = valjana vrijednost s pogreškom granične vrijednosti (povezana sa izlazom releja)

10h = nevaljana vrijednost (npr. otvoreni krug kabela)

00h = nema dostupne vrijednosti (npr. pogreška komunikacije u subnet-u)

U slučaju izračunatih vrijednosti (npr. protok mase) provjerava se stanje alarma svih korištenih ulaza i aplikacije. AKo je u jednoj od tih varijabli naznačena "greška", izračunata vrijednost dobiva status "10h", tj. nevaljana vrijednost.

#### Primjer:

Otvoreni krug temp1 kabela; vrsta alarma: greška => izračunati protok mase (10h)

Otvoreni krug temp1 kabela; vrsta alarma: obavijest => izračunati protok mase (80h)

Broj prenesenih procesnih vrijednosti definiran je u konfiguraciji upravitelja energije,  $\rightarrow \Box$  11. Minimalni broj je 1 procesna vrijednost (5 bajta), a maksimalna 48 procesnih vrijednosti (240 bajtova).

### <span id="page-13-0"></span>4.3 Jedinice za prijenos procesnih vrijednosti

Jedinice za prijenos procesnih vrijednosti konfigurirane su u izborniku Postavljanje RMx621 / FML621.

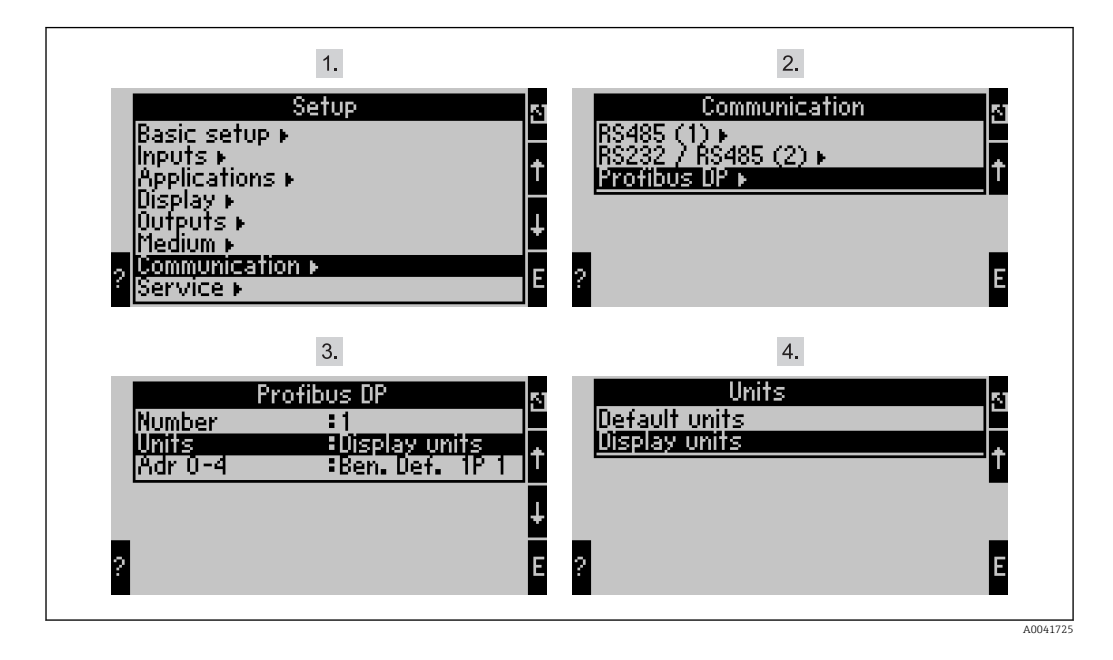

Stavka izbornika "PROFIBUS" promijenjena je u "Anybus Gateway" u verzijama  $\vert \cdot \vert$ softvera uređaja V3.09.00 i novijeg za RMx621, a verzije V1.03.00 i noviji za FML621.

Postavite Prikažite jedinice za korištenje jedinica konfiguriranih za prikaz za prijenos putem PROFIBUS DP.

Postavite Zadane jedinice za upotrebu sljedećih zadanih jedinica za prijenos podataka:

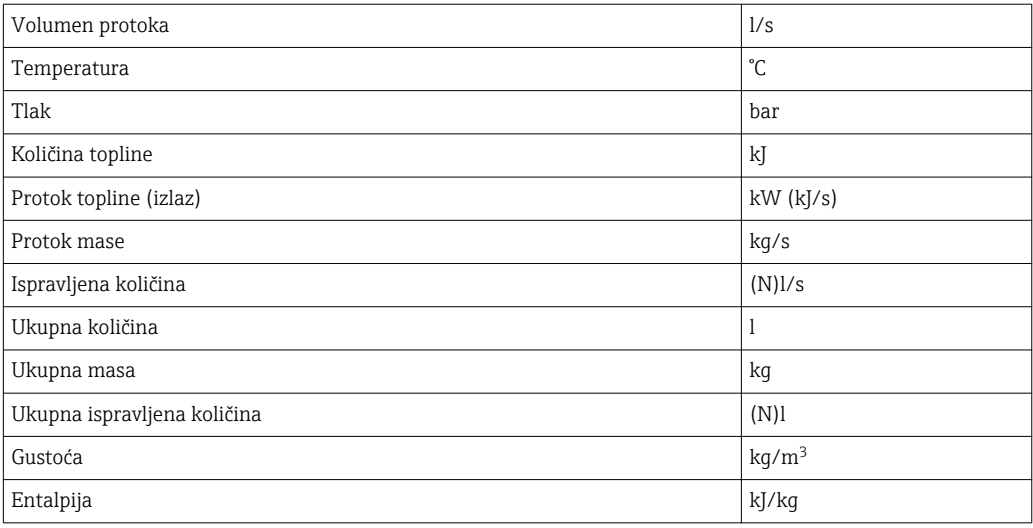

# <span id="page-14-0"></span>5 Integracija u Simatic S7

#### 5.1 Pregled mreže

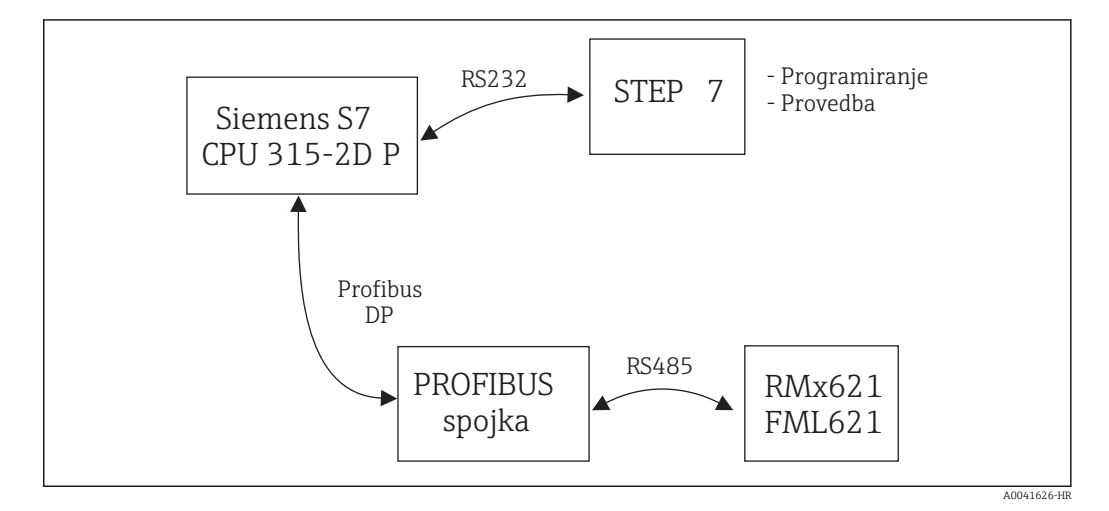

### 5.2 GSD datoteka EH\_x153F.gsd

- Instalirajte putem Opcija/Instalirajte novi GSD
- Ili kopirajte GSD i BMP datoteke u priloženi direktorij softvera STEP 7. npr.: c:\...\Siemens\Step7\S7data\GSD c:\...\ Siemens\Step7\S7data\NSBMP

GSD datoteka nalazi se na CD-ROM-u Readwin® 2000 koji se nalazi u direktoriju \GSD \RMS621 RMC621 RMM621\DP

Primjer za upravitelj energije:

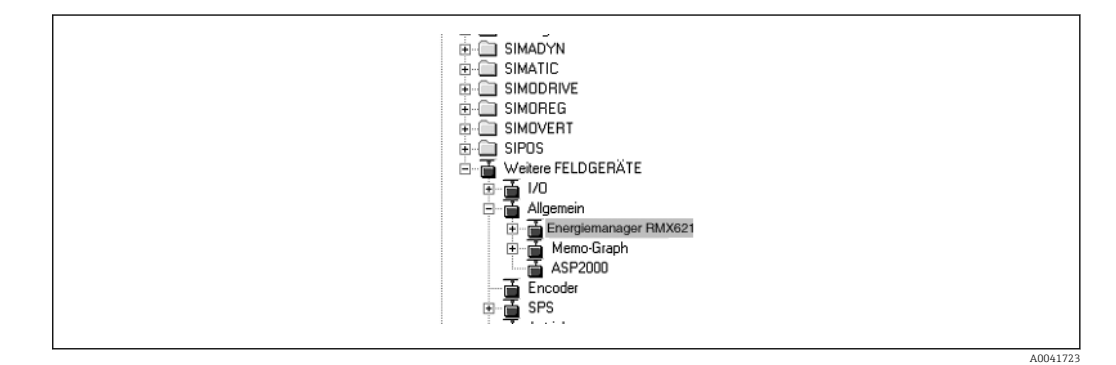

### 5.3 Konfiguracija RMx621 / FML621 kao podređenog uređaja

Konfiguracija hardvera (na primjeru upravitelja energije RMS/RMC621):

- Povucite uređaj za upravljanje energijom RMx621 iz kataloga Hardver -> PROFIBUS DP > Dodatni uređaji polja -> Općenito u PROFIBUS DP mrežu
- Postavite korisničku adresa

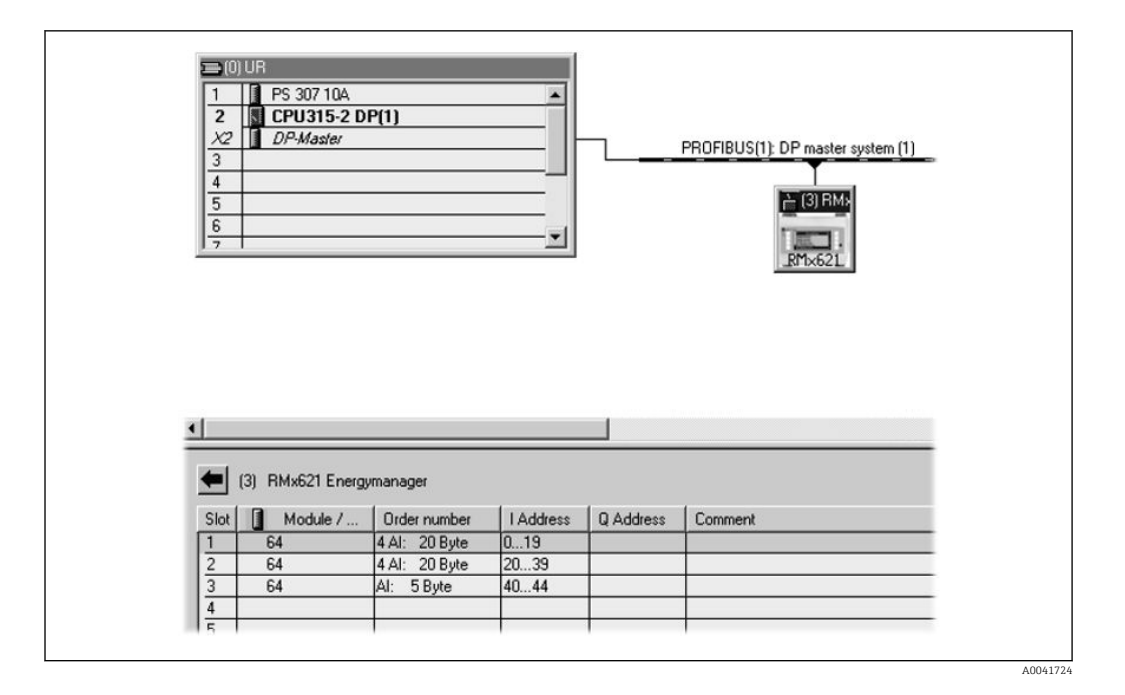

U GSD datoteci su definirana dva modula:

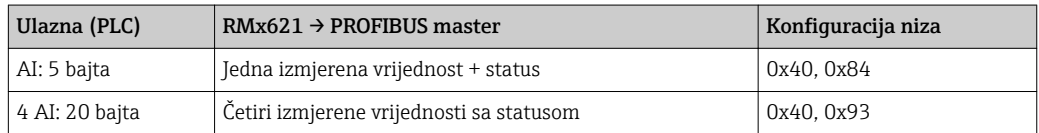

Dodijelite onoliko modula pojedinim utorima koliko je potrebno da se broj procesnih vrijednosti podudara s brojem postavljenim u upravitelju energije. Maksimum od 12 modula se može koristiti ovdje. Modul "4 AI: 20 bajta" može se koristiti umjesto četiri pojedinačna modula "AI: 5 bajta".

Konfigurirana adresa uređaja mora odgovarati stvarnoj konfiguraciji hardvera. Raspon adresa procesnih vrijednosti mora biti kontinuiran bez prekida.

# <span id="page-16-0"></span>6 Tehnički podaci

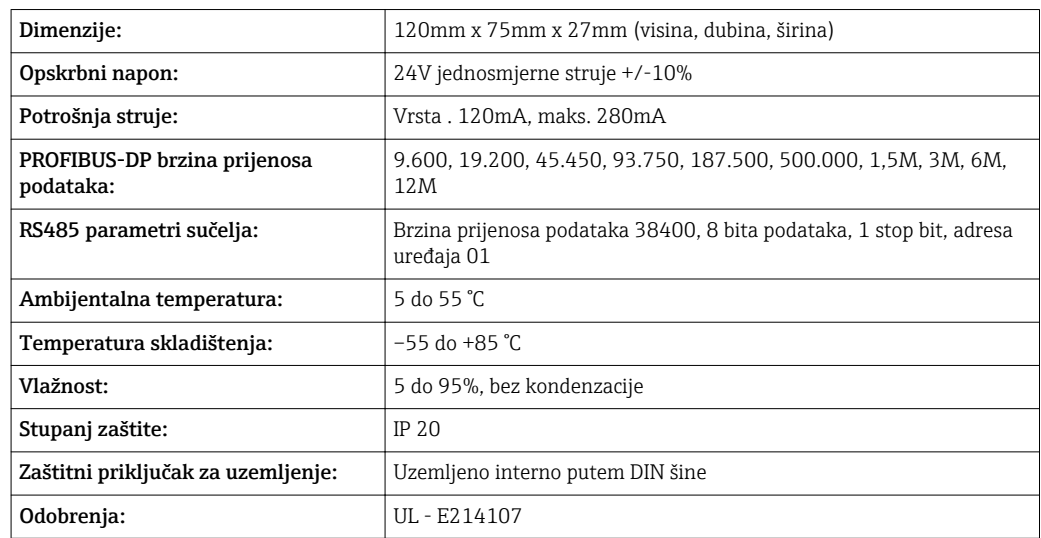

www.addresses.endress.com

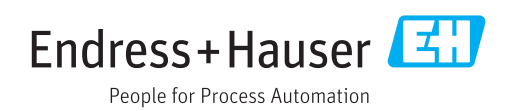